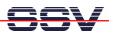

## How to validating your HTML pages

If you are writing HTML code for the DIL/NetPC DNP/9265 web server, please make sure that the HTML is well-formed. Browsers are very tolerant of flawed and incomplete HTML. But there is no guarantee that the browser output is OK if you produce flawed HTML pages.

Please use the W3C (World Wide Web Consortium) validator service to check your HTML. Then download the HTML to the DIL/NetPC web server.

• 1. Step: Visit <a href="http://validator.w3.org">http://validator.w3.org</a> with your PC web browser. Then select the *Validate by Direct Input* card and copy and paste your HTML code to the input window and press *Check*.

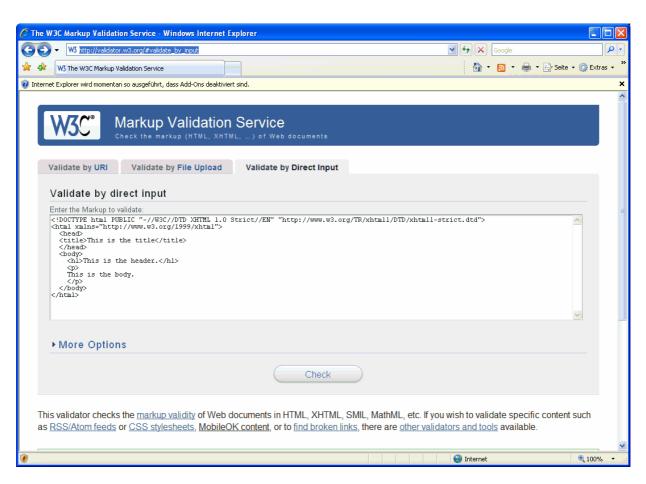

In this sample we use the following well-formed HMTL code fragment for the W3C validator service:

```
<!DOCTYPE html PUBLIC "-//W3C//DTD XHTML 1.0 Strict//EN"
  "http://www.w3.org/TR/xhtml1/DTD/xhtml1-strict.dtd">
<html xmlns="http://www.w3.org/1999/xhtml">
  <head>
  <title>This is the title</title>
  </head>
  <body>
    <h1>This is the header.</h1>
```

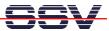

```
    This is the body.

    </body>
</html>
```

• **2. Step**: The W3C markup validation service checks your HTML and opens a result window. If there are any errors please fix your HTML and try again.

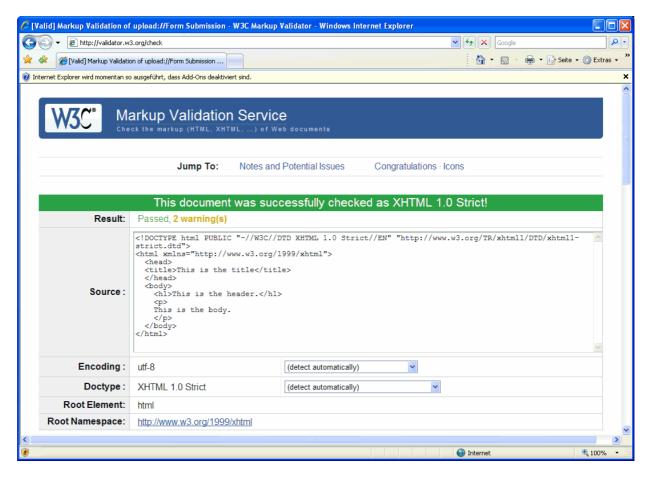

That's all.